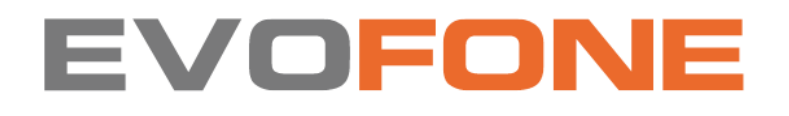

**NOTHİNG PHONE (1) CEP TELEFONU KULLANMA KILAVUZU**

**MARKA: NOTHING MODELLER: A063**

# **TEKNİK ÖZELLİKLER VE ENERJİ TÜKETİMİ**

**Ekran:** 6,55" esnek OLED ekran Corning® Gorilla® Glass HDR10+ 10 bit renk derinliği 402 ppi'de 2400x1080 piksel çözünürlük 1.000.000:1 kontrast oranı 500 nit parlaklık; 1200 nit maksimum parlaklık 60Hz - 120Hz uyarlanabilir yenileme hızı 240Hz dokunmatik örnekleme oranı Dokunsal dokunmatik motorlar **Boyutlar:** Yükseklik: 159,2 mm Genişlik: 75,8 mm Derinlik: 8,3 mm Ağırlık: 193,5 gr **Kapasite:** 8 RAM + 128 GB hafıza 8 RAM + 256 GB hafıza 12 RAM + 256 GB hafıza

#### **VERİMLİ ENERJİ KULLANIMI**

Kullanılmadıklarında Bluetooth ve kablosuz ağlar gibi veri bağlantılarını kapatın. Ekran parlaklığını azaltın ve ekranı kısa bir süre sonra kapanacak şekilde ayarlayın. Tuş sesleri gibi gereksiz sesleri kapatın.

#### **KURULUM ve KULLANIM**

#### **1.Donanım Düzeni**

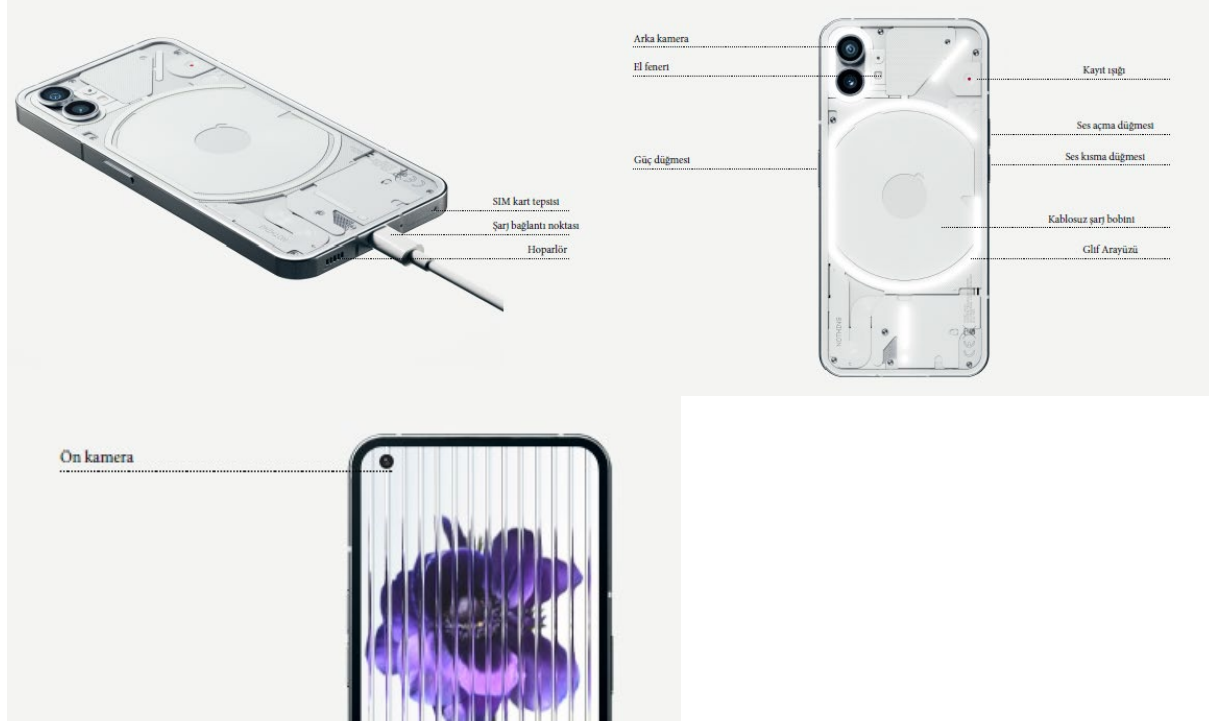

#### **2.Şarj**

Telefon (1) 33 W'ta şarj olur. Kablolu hızlı şarj ve uyumlu bir hızlı şarj adaptörü ile sadece 76 dakikada %100 güce ulaşabilir. Alternatif olarak, kablosuz 15W şarj cihazı, cihazı 130 dakikada tamamen şarj

eder. Kablosuz şarjı kullanmak için telefonu (1) yüzü yukarı bakacak şekilde uyumlu bir kablosuz şarj cihazına yerleştirin.

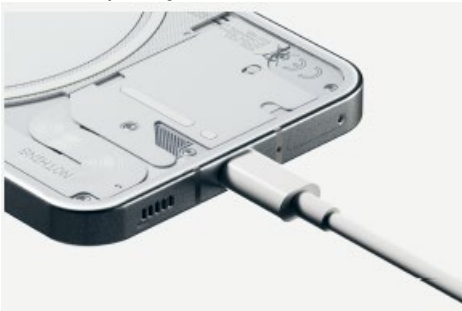

### **3.Navigasyon HAREKET NAVİGASYONU**

Geri: Ekranın sol veya sağ kenarından içeri doğru kaydırın. Ev: Ekranın alt kenarından yukarı kaydırın. Uygulama değiştirici: Ekranın alt kenarından yukarı kaydırın ve basılı tutun.

# **3-NAVİGASYON DÜĞMELERİ**

Geri: Bir önceki ekrana veya son işlemden geri dönmek için kullanınız. Ana Ekran: Ana Ekran sayfasına geri dönmek için kullanınız Uygulama Değiştirme: Açılmış olan bir uygulamayı değiştirmek, kapatmak ve arka plandaki uygulamayı açmak üzere kullanınız.

# **4. Başlatıcı**

### **ANA EKRAN**

1. Ana Sayfa ayarları, Widget'lar ve Özelleştirme'yi getirmek için boş alana uzun basın.

2. Uygulama kısayollarını göstermek ve simgelerin konumunu yeniden düzenlemek için uygulama simgelerine uzun basın.

3. Bir klasör oluşturmak için bir uygulama simgesine uzun basın ve başka bir simgeye sürükleyin.

# **UYGULAMA ÇEKMECESİ**

1.Uygulama çekmecesini yukarı çekmek için alttan yukarı kaydırın.

2. Uygulamaları ana ekrana eklemek için uygulama simgesine uzun basın ve sürükleyin.

# **ARAÇLAR**

1.Uygulama kısayolları aracılığıyla Widget'lar menüsünü açın veya ana ekranın boş alanına uzun basın.

2. Herhangi bir widget'a uzun basın ve ana ekrana sürükleyin.

3. Yeniden boyutlandırmak veya düzenlemek için widget'a uzun basın.

# **5.Hızlı Ayarlar/Bildirimler**

Hızlı Ayarlar ve Bildirim Merkezi'ne erişmek için durum çubuğundan aşağı çekin. Hızlı Ayarlar'da, her özelliği değiştirmek için her bir kutucuğa dokunun. Daha ayrıntılı ayarlara erişmek için kutucuklara uzun basın.

Genişletilmiş Hızlı Ayarlar'a erişmek için ikinci kez aşağı çekin. Daha fazla Hızlı Ayarlar kutucuğuna erişmek için sola ve sağa kaydırın. Düzenleme (kalem) simgesine basın ve düzeni özelleştirmek için döşemeleri sürükleyin.

# **1.AĞ**

Ağ Ayarlarını değiştirmek için Hızlı Ayarlar panelini aşağı sürükleyin ve sol üstteki ilk kutucuğa uzun basın veya Ayarlar uygulamasını açın ve "Ağ ve İnternet" üzerine dokunun.

Wi-Fi'ye bağlanmak için, Wi-Fi menü öğesine dokunun ve Wi-Fi geçişini açın. Tercih ettiğiniz kablosuz ağı seçmeye devam edin ve şifreyi girin.

Bu sayfa üzerinden internet paylaşımı da açılabilmektedir. Bunu yapmak için, tercih edilen yöntemi seçmek ve kurmaya devam etmek için "Hotspot & Tethering" üzerine dokunmanız yeterlidir. Bu seçeneğe Hızlı Ayarlar aracılığıyla da kolayca erişilebilir.

# **2.Bağlı cihazlar**

Bir Bluetooth cihazına bağlanmak için, Hızlı Ayarlar panelini aşağı sürükleyin ve sağ üstteki ikinci kutucuğa uzun basın veya Ayarlar uygulamasını açın ve "Bağlı cihazlar"a dokunun. "Yeni cihazı eşleştir" üzerine dokunun ve bağlanmak için hedef cihazı seçin.

# **3. Uygulamaları yükleme/silme**

"Play Store"u başlatın ve bir Google hesabına giriş yapın. Üst arama çubuğunda uygulamayı aramaya devam edin ve yeşil "Yükle" düğmesine dokunun. Yüklenen uygulama, uygulama çekmecesinde bulunabilir

# **SİLME**

Uygulama çekmecesini açın, silinmesi gereken uygulamayı basılı tutun ve sürükleyin. Ekranın sağ üst köşesine sürükleyin ve "Kaldır" işaretli alanın altına bırakın.

\*Not: Bu işlem ana ekranda gerçekleştirilirse, bölge "Kaldır" olarak işaretlenir, bu yalnızca ana ekrandan simgeyi kaldırır ve uygulamayı kaldırmaz.

# **4.Pil**

Telefon (1), orta ila yoğun kullanımda tüm gün dayanması gereken 4500 mAh pil kullanır. Pil azalıyorsa, Hızlı Ayarlar'daki "Pil Tasarrufu" kutucuğuna dokunarak veya cihazın pili %15'in altına düştüğünde otomatik olarak görünen Düşük Güç bildirimine basarak Pil Tasarrufu modunu etkinlestirin.

Telefon (1), bir alarm ayarlandığında gece boyunca şarj hızını düşürerek uzun süreli pil sağlığını optimize eder. Bu, damlama şarjını önlemek içindir ve cihazın yalnızca uyanma saatine yakın tam olarak şarj olmasını sağlar.

# **5.Depolamak**

Cihazdaki kullanılabilir depolamayı kontrol etmek için Ayarlar uygulamasını açın ve her döşeme türünün depolama tüketimine genel bir bakış için "Depolama"ya dokunun.

Uygulama depolama alanını temizlemek veya uygulama önbelleğini silmek için, Ayarlar uygulamasını açın ve tüm yüklü uygulamaları ve her uygulamanın kullandığı ilgili depolamayı görüntülemek için "Uygulama"ya ve ardından "Tüm uygulamalar"a dokunun. Depolamayı temizlemek veya önbelleği temizlemek için iki düğmeyi gösteren "Daha fazla bilgi" sayfasına erişmek için belirli bir uygulamaya dokunun.

# **6. Ses ve titreşim**

En son kullanılan ses kaynağının ses seviyesini ayarlamak ve ses menüsünü açmak için cihazın yan tarafındaki fiziksel ses artırma veya azaltma düğmesine basın.

Ses menüsünde, "Çalma modu", "Yalnızca Titreşim" ve "Sessiz mod" arasında geçiş yapmak için üstteki zil simgesine dokunun.

Ses menüsünde, sırasıyla medya ses seviyesini, çağrı ses seviyesini, zil ve bildirim ses seviyesini ve alarm ses seviyesini ayarlamak üzere dört kaydırıcı içeren bir kaydırıcı menü açmak için alttaki üç nokta simgesine dokunun.

# **7.Glif Arayüzü(1)**

Glif Arayüzü, telefonun arkasındaki ayrı ayrı kontrol edilen beş aydınlatma bölümüdür (1). Önceden yüklenmiş tüm Nothing zil sesleri ve bildirim seslerinin, Glif Arayüzünü ses ve titreşimle senkronize olarak aydınlatan, ısmarlama, el yapımı Glif desenleri vardır ve kullanıcılara telefonla etkileşim kurmanın yeni bir yolunu sunar (1).

Bireysel özellikleri ayarlamak için Ayarlar uygulamasında Glif Arayüzü bölümünü bulun. Alternatif olarak, Hızlı Ayarlar'da Glifler düğmesine uzun basın.

Glif Arayüzünün parlaklığını ayarlamak için parlaklık kaydırıcısını sürükleyin. Bu, tüm Glifleri maksimum parlaklıktan ayarlanan parlaklığa kadar ölçeklendirir.

Zil seslerini önizlemek ve ayarlamak için Glif Arayüzü ayarlarında Zil Sesleri sekmesini bulun. Varsayılan zil sesini ayarlamak veya bireysel kişileri benzersiz zil sesleriyle eşleştirmek arasında seçim yapın, ardından Hiçbir ses (el yapımı Glifler) veya Seslerim (içe aktarılan sesler, oluşturulan Glifler) arasında seçim yapın.

Özel bir zil sesi eklemek için Seslerim'e gidin ve "Yeni sesler ekle"ye basın. Bu, içe aktarılacak dosyaları seçebileceğiniz dosya tarayıcısını açacaktır.

Bildirim sesleri, orijinal Hiçbir şey sesi veya içe aktarılan sesler arasında karar verilerek benzer şekilde ayarlanabilir.

# **7.Glif Arayüzü(2)**

GLİF ARAYÜZÜ AYRICA ŞUNLARI İÇERİR:

# **Şarj Ölçer**

Fişe takıldığında cihazın şarj ilerlemesini pasif olarak görüntüler.

# **Google Asistan**

Google Asistan tetiklendiğinde Glif Arayüzünü aydınlatır.

### **Glifle Çevir**

Telefon (1) ekran aşağı bakacak şekilde yerleştirildiğinde cihazın titreşimini geçici olarak susturmak ve kapatmak, önemli aramaları kaçırmadan dikkat dağınıklığını azaltmak.

### **Uyku Vakti Programı**

Glif Arayüzünü belirli günlerin ayarlanan saatlerinde geçici olarak devre dışı bırakarak, kullanıcıların geceleri dikkatlerinin dağılmamasını sağlar.

Gizli paskalya yumurtası özelliği - en tutkulu Nothing hayranları bunu hemen anlayacak.

Rahatsız Etmeyin, Glif Arayüzünü geçici olarak devre dışı bırakır.

### **8. Ekran kilidi ve güvenlik**

Kilit açma yöntemini değiştirmek için Ayarlar uygulamasını açın ve "Ekran Kilidi ve Güvenlik" seçeneğini bulun. Kilit açma PIN'ini ayarlamak, ek parmak izleri kaydetmek veya cihazın kilidini açmak için kullanılan yüz verilerini kaydetmek için sayfaya girin.

Not: parmak izi / yüz verileriyle kilit açma, PIN olmadan kullanılamaz, aksi takdirde herkes cihazın kilidini açmak için kaydırabilir.

# **9.Telefon hakkında (1)**

Donanım bilgisi, telefon numarası vb. gibi cihaza özel tüm bilgileri içerir.

Telefonun (1) diğer cihazlarda nasıl göründüğünü düzenlemek için cihaz adına basın.

Cihaz için yeni bir yazılım güncellemesi varsa, NothingOS sürümünün yanında kırmızı bir sayı (1) görünecektir. 9 kez dokunun, nerede olduğunu biliyorsunuz...

# **1.Kamera ve mikrofon optimizasyonu**

Telefon (1), tüm birinci ve üçüncü taraf uygulamalarını etkileyen işletim sistemi düzeyinde kamera ve mikrofon optimizasyon algoritmaları sunar. Bir kamera veya mikrofon kullanıldığında, durum çubuğunun sağ tarafında yeşil bir simge görünür.

Optimizasyon modlarını değiştirmek için, bir kez aşağı kaydırın ve mevcut ortamda kullanılacak en iyi algoritmayı seçmek için yeşil simgeye dokunun.

# **2.Uygulama kısayolları**

Başlatıcıda, uygulamaya özel kısayollara, kısayolların genişletilmiş menüsünü göstermek için bir uygulama simgesi uzun süre basılı tutularak erişilebilir.

İpucu: Kısayol, ana ekranda sürükleyip bırakarak kendi bağımsız simgesi haline de getirilebilir. **3.Genişletilmiş simgeler**

Nothing başlatıcısı, ana ekrandaki herhangi bir simgeyi boyutunun dört katına genişletme seçeneği sunarak kullanıcılar için tam özelleştirme seçenekleri sunar. Bu özelliği kullanmak için bir uygulama simgesini uzun süre basılı tutun ve seçili uygulama simgesini büyütmek için genişletme simgesine basın.

Aynı prosedür, klasörler üzerinde de gerçekleştirilebilir ve kullanıcıların, klasördeki ilk üç uygulama için önce klasörü açma gibi başka bir adım eklemeden ana ekranlarını düzenlemelerine olanak tanır.

### **4. Rahatsız etmeyin**

Rahatsız etmeyin modu, beyaz listede olmayan bildirimleri ve gelen aramaları geçici olarak sessize alarak ve durum çubuğunda ve bildirim tepsisinde görünmeyen bildirimleri gizleyerek dikkat dağıtmayan bir deneyim sunar. Bu özelliği değiştirmek için Hızlı Ayarlar'ı açın ve "Rahatsız etmeyin" kutucuğuna dokunun.

Beyaz listedeki kişiler/uygulamalar listesinde değişiklik yapmak için Hızlı Ayarlar'da "Rahatsız etmeyin" kutucuğunu basılı tutmanız ve önemli kişileri/uygulamaları düzenlemeniz yeterlidir. Bu, bildirimi atlamalarına izin verecektir.

Rahatsız etmeyin modu ayrıca varsayılan olarak Glif Arayüzünü geçici olarak devre dışı bırakır. Bu davranışı değiştirmek için hızlı ayarlarda "Rahatsız etmeyin" kutucuğunu uzun süre basılı tutun ve "Glifleri Kapat" anahtarını kapatın.

### **5.Google Asistan**

Google Asistan, çeşitli görevleri gerçekleştirmek için doğal dil konuşma arabirimi aracılığıyla sanal bir kişisel asistan deneyimi sağlar. Güç düğmesini kısa süre basılı tutarak veya ekranın sağ alt köşesinden yukarı kaydırarak etkinleştirilebilir.

Google Asistan uygulamasından Google Asistan'a söylenecek şeyler hakkında daha fazla bilgi edinin.

### **6. Pil payı**

Telefon (1), kablosuz şarj bobinini kullanarak diğer Qi uyumlu kablosuz şarj cihazlarını şarj edebilir. Bu özelliği etkinleştirmek için Hızlı Ayarlar menüsünü açın ve pil paylaşım özelliğini açın. bu Özellik başarıyla etkinleştirilirse Glif Arayüzü yanacaktır.

### **7.Ekran görüntüsü**

Telefonda (1) bir ekran görüntüsü yakalamak için ses kısma ve güç düğmesine aynı anda basın. Resim, Google Fotoğraflar uygulamasındaki ekran görüntüsü albümünde saklanacaktır. Varsayılan olarak, bu klasör ana fotoğraf albümüyle senkronize edilmemiş olabilir. Albüme erişmek için Google Fotoğraflar'a gidin ve sağ alttaki "Kütüphane" sekmesine gidin.

Genişletilmiş bir ekran görüntüsü almak için önce normal bir ekran görüntüsü alın ve ekranın altında "Daha fazlasını yakala" düğmesinin görünmesini bekleyin. Dokunulduğunda, herhangi bir kaydırılabilir arayüz için tam sayfa görünümü görünür olacaktır. Ekran görüntüsünün boyutunu ayarlamak için kenarlıkları sürüklemeniz yeterlidir.

Ekran görüntüsü alındıktan sonra açılan kalem simgesine basılarak da ekran görüntüsü hızlı bir şekilde düzenlenebilir. Kırpma, metin ekleme veya açıklama ekleme gibi değişiklikleri yapın, ardından düzenlenen ekran görüntüsünü kaydetmek için sol üst köşedeki "Kaydet"e basın.

#### **8.NFC**

NFC (Yakın Alan İletişimi), telefonun (1), iki cihazı birbirine yakın konumlandırarak diğer NFC destekli cihazlara bağlanmasına olanak tanır. En yaygın kullanım, telefonun (1) Google Pay üzerinden sanal kredi/banka kartı olarak kullanılmasıdır.

Bekleme modunda bırakıldığında fazla pil tüketmediği için NFC'yi açık tutmanız önerilir. Bu özelliği kapatmak için Hızlı Ayarlar'ı açın ve "NFC" kutucuğuna dokunun.

#### **TAŞIMA VE NAKLİYE**

• Cihazınızı taşımadan önce tüm bağlantılarının sonlandırıldığından ve bağlı kablolarının çıkartıldığından emin olmanız gerekmektedir.

- Paketlerken, orijinal kutusunu ve paketleme malzemelerini kullanın.
- Cihazı kullanırken ve daha sonra bir yer değişikliği esnasında sarsmamaya, darbe, ısı, rutubet ve tozdan zarar görmemesine özen gösteriniz.

#### **TEMİZLİK, BAKIM VE ONARIM BİLGİSİ**

- Cihazı kuru bir bez ile temizleyebilirsiniz.
- Temizlemek için cihazı sökmeye çalışmayın.

• Herhangi bir nemli bez kullanmayınız.

• Cihaz ile ilgili tüketicinin yapabileceği bir bakım, onarım veya periyodik bakım bulunmamaktadır. Bakım ve onarım ihtiyacınız olması durumunda Yetkili Servis listesinde bulunan noktalardan destek alabilirsiniz.

# **İNSAN VE ÇEVRE SAĞLIĞI İLE İLGİLİ BİLGİ, KULLANIM HATALARINA ILİSKİN UYARILAR**

Cihazınızı kullanmadan önce aşağıdaki tüm güvenlik bilgilerini okuyun:

• İzin verilmeyen kabloların, güç adaptörlerinin veya pillerin kullanılması yangın patlamasına, elektrik çarpmasına neden olabilir, başka riskler oluşturabilir veya cihazın hasar görmesine neden olabilir.

• Cihazınızda yerleşik bir pil varsa, pile veya cihaza zarar vermemek için pili kendiniz değiştirmeye çalışmayın.

• Bu cihazı yalnızca birlikte verilen veya izin verilen kablo ve güç adaptörüyle şarj edin. Yalnızca cihazınızla uyumlu olan onaylı aksesuarları kullanın.

• Şarj işlemi tamamlandıktan sonra adaptörü hem cihazdan hem de elektrik prizinden çıkarın. Cihazı 12 saatten fazla şarj etmeyin.

• Pil geri dönüştürülmeli veya evsel atıklardan ayrı olarak imha edilmelidir. Pilin yanlış kullanılması yangına veya patlamaya neden olabilir. Cihazı, pilini ve aksesuarlarını yerel düzenlemelere göre atın veya geri dönüştürün.

• Pili sökmeyin, çarpmayın, ezmeyin veya yakmayın. Pil deforme olmuş veya hasarlı görünüyorsa, kullanmayı hemen bırakın.

- Pili kısa devre yaptırmayın, bu aşırı ısınmaya, yanıklara veya diğer yaralanmalara neden olabilir.

- Pili yüksek sıcaklıktaki bir ortama koymayın.
- Aşırı ısınma patlamaya neden olabilir.

- Pilin akmasına, aşırı ısınmasına veya patlamasına neden olabileceğinden pili sökmeyin, çarpmayın veya ezmeyin.

- Yangına veya patlamaya neden olabileceğinden pili yakmayın.
- Kullanıcı pili çıkarmamalı veya değiştirmemelidir. Pilin çıkarılması veya onarılması yalnızca üreticinin yetkili bir onarım merkezi tarafından yapılmalıdır.

• Cihazınızı kuru tutun.

• Cihazı kendiniz onarmaya çalışmayın. Cihazın herhangi bir parçası düzgün çalışmıyorsa, müşteri desteği ile iletişime geçin veya cihazınızı yetkili bir onarım merkezine getirin.

• Diğer cihazları kullanım kılavuzlarına göre bağlayın. Uyumsuz cihazları bu cihaza bağlamayın.

# **SORUN GİDERME**

Sorun giderme işlemleri için teknik servis ile irtibata geçmelisiniz.

# **Nothing telefonumu (1) nasıl açarım?**

Ekranda Nothing logosu görünene kadar güç düğmesini basılı tutun.

Mevcut telefonumdan Nothing telefonuma (1) nasıl veri aktarırım?

Kurulum sihirbazında, bir Google hesabı yedeği yoluyla veya iki cihazı bir kabloyla bağlayarak mevcut bir cihazdan veri kopyalama seçeneği olacaktır.

#### **Dili nasıl değiştiririm?**

Dil, kurulum sihirbazının ilk sayfasında ayarlanabilir. Ayarlar > Sistem > Diller ve giriş bölümünden de değiştirilebilir.

#### **Konum hizmetlerini nasıl etkinleştiririm?**

Konum servisleri, Ayarlar > Konum bölümünden etkinleştirilebilir. Bu düğme açık olduğunda, konum hizmetleri gerektiren uygulamalar, uygulamayı ilk kez açtığınızda konum verilerinize erişmek için izin isteyecektir.

# **Telefonumda Cihazımı Bul'u nasıl etkinleştiririm (1)?**

Bir Google hesabına giriş yaptıktan sonra Cihazımı Bul otomatik olarak etkinleştirilecektir. Ancak, konuma yalnızca konum hizmetleri açıksa erişilebilir. Daha fazla bilgi için Ayarlar > Google > Cihazımı Bul bölümüne bakın.

# **Nothing telefonumdaki (1) verileri nasıl yedeklerim?**

telefon (1), Wi-Fi'ye bağlıyken ve bekleme modunda 2 saat boyunca şarj olduğunda Google'ın varsayılan yedekleme rutinini kullanır. Hemen yedeklemek için, Ayarlar > Google > Yedekleme'ye gidin ve "Şimdi yedekle" düğmesine dokunun.

# **Nothing telefonumun (1) duvar kağıdını ve vurgu renklerini nasıl değiştiririm?**

Duvar kağıdı ve vurgu renkleri, ana ekranda boş bir alana uzun basılarak ve açılır menüden "Özelleştirme" seçilerek değiştirilebilir. Duvar kağıdınızı ve vurgu renginizi seçmek için "Duvar kağıdı ve stili"ne dokunun. Varsayılan olarak, telefon (1), aksi belirtilmedikçe duvar kağıdından renkleri çıkarmak için Android 12'nin yeni Dinamik Renk özelliğini kullanır.

# **Nothing telefonumda (1) ekran kaydını nasıl kullanırım?**

Ekran kaydetme özelliğini ayarlamak için, genişletilmiş Hızlı Ayarlar'a erişmek için ekranın üstünden iki kez aşağı kaydırın. Düzenle (kalem) simgesine basın ve Ekran Kaydı kutucuğunu gizli kutucuklardan yukarı doğru sürükleyin.

Kayda başlamak için, Hızlı Ayarlar'ı açmak ve yeni eklenen Ekran Kaydı döşemesini bulmak için aşağı kaydırın. Bildirim çubuğunun sağ tarafında gösterilen üç saniyelik geri sayımdan sonra kayda başlamak için bir kez dokunun ve onaylayın.

Kaydı bitirmek için, bildirim merkezini açmak üzere aşağı kaydırın ve kaydı kaydetmek için "Durdur"a dokunun. Dosyaya Google Fotoğraflar > Kitaplık > Filmler'den erişilebilir.

### **Kulak widget'ını Nothing telefonuma nasıl eklerim?**

Diğer herhangi bir widget gibi, kulak (1) widget'ına da ana ekranda boş bir alana uzun basarak ve açılır menüden "Widget" öğesini seçerek erişilebilir. Ardından, kulak (1) uygulamasına ilerleyin ve widget'ı ana ekrana sürükleyin.

### **Nothing telefonuma nasıl kayıt yaparım?**

Kamera uygulamasını başlatın ve mod seçim çubuğundaki "Video" seçeneğine dokunun.

### **Nothing telefonumda (1) parolayı nasıl ayarlayabilir ve kullanabilirim?**

Tercih ettiğiniz kilit açma yöntemini seçmek için Ayarlar > Güvenlik'e gidin. Parmak izi veya Yüz Tanıma Kilidi özelliğini kullanmak için önce bir desen / PIN belirlemeniz gerektiğini unutmayın.

#### **Nothing telefonumda fabrika ayarlarına nasıl dönerim?**

Fabrika ayarlarına dönmek için Ayarlar > Sıfırlama seçenekleri > Tüm verileri sil (fabrika ayarlarına sıfırla) seçeneğine gidin.

# **Nothing telefonumdaki (1) SIM tepsisini nasıl çıkarırım?**

Sağlanan SIM kart çıkarma aracını, telefonun altında bulunan SIM tepsisinin yanındaki deliğe yerleştirin.

# **Kulaklığımı (1) Nothing telefonuma (1) nasıl bağlarım?**

Kulaklıklar içerideyken eşleştirilmemiş bir kulak (1) kılıfı açıldığında telefonda (1) Hızlı Eşleştirme özelliği başlar. Eşleştirmeyi bitirmek için Hızlı Eşleştirme kurulumunda gezinin.

Hızlı Eşleştirme görünmezse, Hiçbir şey kulak araması yapmak için Ayarlar > Bağlı Cihazlar > Yeni cihaz eşleştir seçeneğine gidin (1). Daha fazla ayrıntı için lütfen kulak (1) kılavuzuna bakın.

# **Nothing telefonumda (1) pil tasarrufunu nasıl etkinleştiririm?**

Telefonun (1) pili %15'in altına düştüğünde, sizden pil tasarrufunu açmanızı isteyen bir düşük pil bildirimi görüntülenir.

Manuel olarak değiştirmek için, genişletilmiş Hızlı Ayarlar'a erişmek için ekranın üstünden iki kez aşağı kaydırın. Düzenle (kalem) simgesine basın ve Pil Tasarrufu kutucuğunu gizli kutucuklardan yukarı doğru sürükleyin. Hızlı Ayardan açıp kapatmak için ona dokunun.

#### **Nothing telefonumu (1) yeniden başlatmaya nasıl zorlarım?**

Ekranda Nothing logosu görünene kadar güç düğmesini ve ses açma düğmesini aynı anda basılı tutun. **Nothing telefonumda (1) Oyun Modunu nasıl etkinleştiririm?**

Listelenen bir uygulama başlatıldığında oyun modu otomatik olarak etkinleştirilir. Uygulama listesini düzenlemek için Ayarlar > Sistem > Oyun Modu > Uygulama listesi'ne gidin. Play Store'da oyun olarak listelenen uygulamalar varsayılan olarak bu listeye eklenecektir.

#### **Yeni bir yazılım güncellemesinin ne zaman mevcut olduğunu nasıl bilebilirim?**

Yeni bir yazılım güncellemesi kullanıma sunulduğunda, en son sürüme güncellemenizi hatırlatan bir bildirim açılır. Ancak, Ayarlar > Telefon hakkında > Yazılım bilgisi'ne giderek güncellemeleri manuel olarak da kontrol edebilirsiniz. Yeni bir güncelleme varsa, Nothing OS etiketinin yanında kırmızı bir simge görünecektir.

### **Kilit ekranında mesaj ayrıntılarını nasıl gizlerim?**

Bildirim önizleme seçeneğini seçmek için Ayarlar > Ekran > Kilit Ekranı > Gizlilik'e gidin.

### **Nothing telefonunda arama bekletmeyi nasıl etkinleştiririm (1)?**

Telefon uygulamasını açın ve arama çubuğunun sağındaki üç nokta simgesine dokunun. Ardından, Ayarlar > Arayan hesapları > Ek ayarlar'a gidin ve Arama bekletme'yi açın.

### **Nothing telefonunu (1) televizyonuma nasıl yayınlarım?**

Ekran yayınlama özelliğini ayarlamak için, genişletilmiş Hızlı Ayarlar'a erişmek için ekranın üstünden iki kez aşağı kaydırın. Düzenle (kalem) simgesine basın ve Screen Cast kutucuğunu gizli kutucuklardan yukarı doğru sürükleyin.

Yansıtmaya başlamak için, Hızlı Ayarlar'ı açmak ve yeni eklenen Ekran Kaydı döşemesini bulmak için aşağı kaydırın. Bir kez dokunun ve aynı yerel alan ağına bağlı olarak yayınlamak için hedeflenen cihazı seçin.

### **Nothing telefonunda (1) karanlık temayı nasıl etkinleştiririm?**

Koyu tema varsayılan olarak etkindir. Bunu değiştirmek için, Hızlı Ayarlar'a erişmek için aşağı kaydırın ve "Koyu Tema" döşemesini bulun ve açmak / kapatmak için ona dokunun.

### **Nothing telefonundaki (1) yazı tiplerini nasıl değiştiririm?**

Telefondaki (1) yazı tipi değiştirilemez. Ancak yazı tipi boyutunu değiştirmek için Ayarlar > Ekran > Yazı Tipi Boyutu'na gidin.

### **Silinen fotoğrafları veya videoları nasıl geri yüklerim?**

Fotoğraflar uygulamasını açın ve alttaki çubukta Kitaplık'a gidin. Ardından, son 60 gün içinde silinen öğeleri görmek için "Çöp Kutusu"na dokunun.

### **YETKİLİ SERVİS**

# **MERKEZ YETKİLİ SERVİS**

# **EVOFONE BİLGİ TEKNOLOJİLERİ SANAYİ TİCARET LİMİTED ŞİRKETİ**

**KEMANKEŞ KARAMUSTAFA MAH. NECATİBEY CAD.NO.66/1-66/3 BEYOĞLU –İSTANBUL 444 21 18** 

#### **Servis Bilgi Sistemi**

**https://www.servis.gov.tr/ Adresine yetkili servis listelerine ulaşabilirsiniz.**

# **TÜKETİCİNİN SEÇİMLİLİK HAKLARI**

Malın ayıplı olduğunun anlaşılması durumunda tüketici, 6502 sayılı Tüketicinin Korunması Hakkında Kanunun 11 inci maddesinde yer alan;

- a- Sözleşmeden dönme,
- b- Satış bedelinden indirim isteme,
- c- Ücretsiz onarılmasını isteme,
- ç- Satılanın ayıpsız bir misli ile değiştirilmesini isteme, haklarından birini kullanabilir.

Tüketicinin bu haklardan ücretsiz onarım hakkını seçmesi durumunda satıcı; işçilik masrafı, değiştirilen parça bedeli ya da başka herhangi bir ad altında hiçbir ücret talep etmeksizin malın onarımını yapmak veya yaptırmakla yükümlüdür. Tüketici ücretsiz onarım hakkını üretici veya ithalatçıya karşı da kullanabilir. Satıcı, üretici ve ithalatçı tüketicinin bu hakkını kullanmasından müteselsilen sorumludur.

Tüketicinin, ücretsiz onarım hakkını kullanması halinde malın;

- Garanti süresi içinde tekrar arızalanması,
- Tamiri için gereken azami sürenin aşılması,

- Tamirinin mümkün olmadığının, yetkili servis istasyonu, satıcı, üretici veya ithalatçı tarafından bir raporla belirlenmesi durumlarında; tüketici malın bedel iadesini, ayıp oranında bedel indirimini veya imkân varsa malın ayıpsız misli ile değiştirilmesini satıcıdan talep edebilir. Satıcı, tüketicinin talebini reddedemez. Bu talebin yerine getirilmemesi durumunda satıcı, üretici ve ithalatçı müteselsilen sorumludur.

Tüketici, garantiden doğan haklarının kullanılması ile ilgili olarak çıkabilecek uyuşmazlıklarda yerleşim yerinin bulunduğu veya tüketici işleminin yapıldığı yerdeki Tüketici Hakem Heyetine veya Tüketici Mahkemesine başvurabilir.

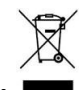

# **AEEE YÖNETMELİĞİNE UYGUNDUR.**

### **BAKANLIKÇA BELİRLENEN KULLANIM ÖMRÜ 5 YILDIR.**

### **BU CİHAZ TÜRKİYE ALTYAPISINA UYGUNDUR**

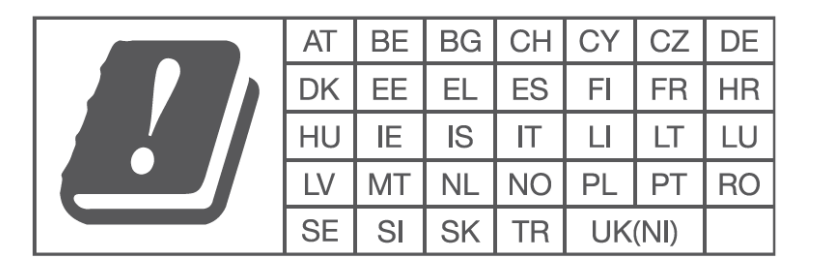

**Bu cihaz ETSI TS 122 268 standardıyla veya bu standardın yerini alan ulusal ve uluslararası standartlarla ve bu standartların teknik özellikleriyle uyumludur.**

**Bu cihaz, tüm Türkçe karakterleri içeren ETSI TS 123.038 V8.0.0 (veya sonraki sürüm kodunun) ve ETSI TS 123.040 V8.1.0 (veya sonraki sürüm kodunun) teknik özelliklerine uygundur.**

# **İthalatçı Firma**

EVOFONE BİLGİ TEKNOLOJİLERİ SANAYİ TİCARET LİMİTED ŞİRKETİ KEMANKEŞ KARAMUSTAFA MAH. NECATİBEY CAD.NO.66/1-66/3 BEYOĞLU –İSTANBUL TEL: 0212 245 36 66

# **Üretici Firma**

Nothing Technology Limited 80 Cheapside, London, England EC2V 6EE Menşei: Çin'de üretilmiştir.

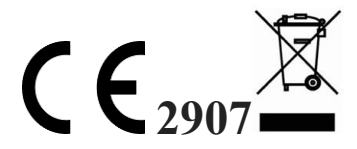

English

F

# **EU Declaration of Conformity (DoC)**

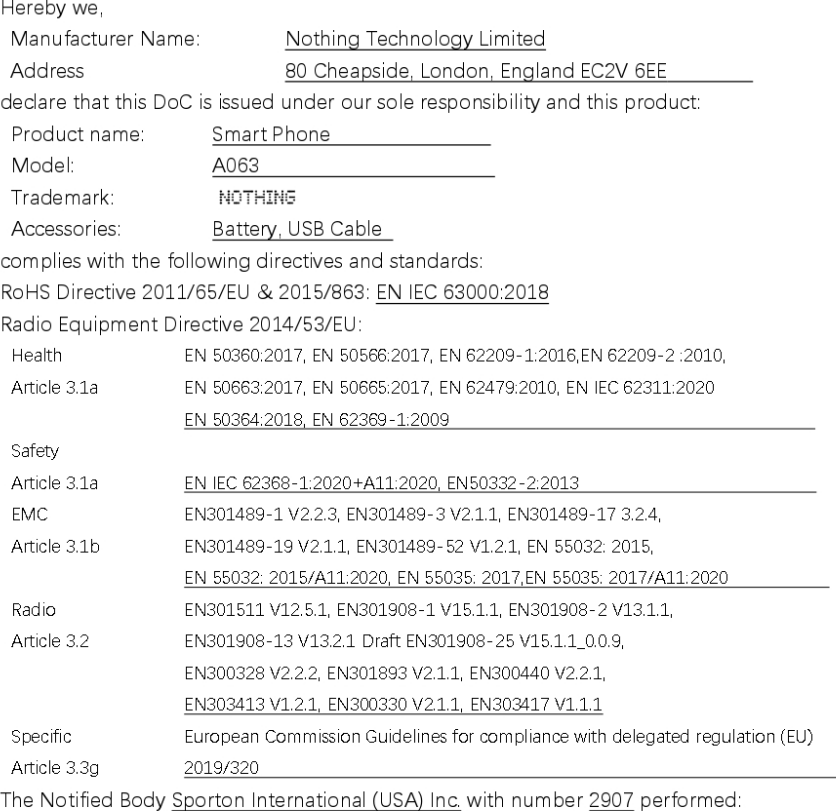

Applicable Modules: B+C

Where applicable: The issued EU examination certificate: \_\_ SN22C0238

Software version: Nothing OS 1.0.0 (Note: Some software updates will be released by the manufacturer to fix some bug or enhance some function after placing on the market. All versions released by the manufacturer have been verified and still compliance with the related rules. All RF parameters (e.g.: frequency range, output power) are not accessible to the user, and can't be changed by the user.)

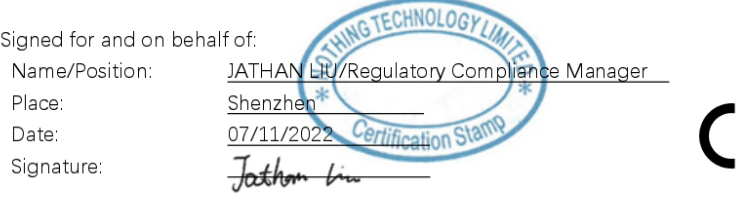

 $\overline{3}$ 

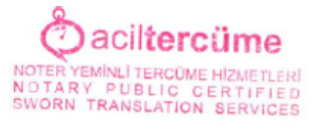

#### [NOTHING]

# AB Uygunluk Beyanı (DoC)

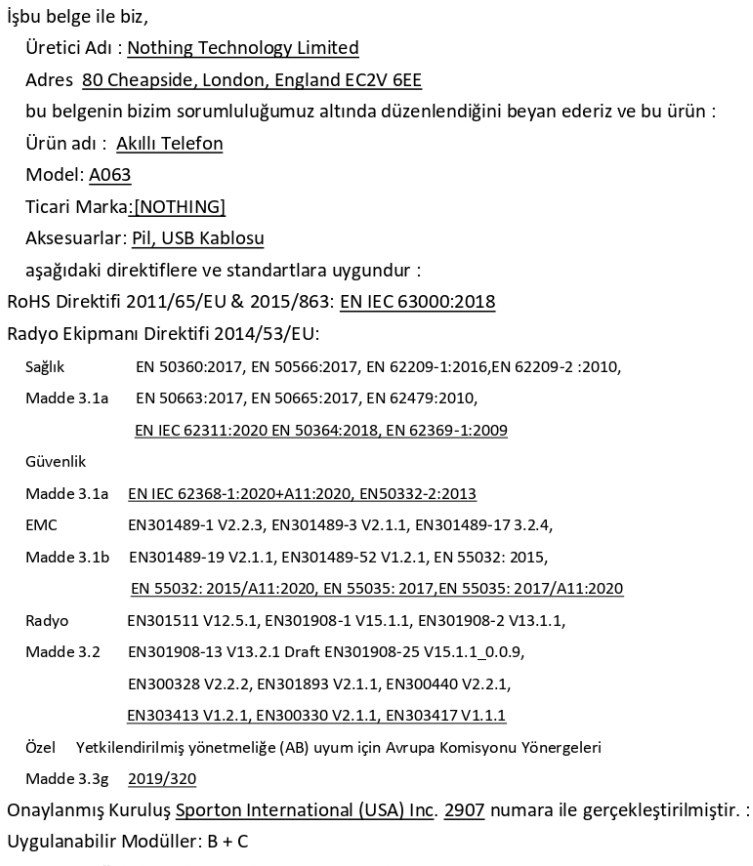

Uygun olduğunda: Verilen AB inceleme sertifikası: SN22C0238

Yazılım sürümü: Nothing OS 1.0.0 (Not: Bazı yazılım güncellemeleri, piyasaya sürüldükten sonra bazı hataları düzeltmek veya bazı işlevleri geliştirmek için üretici tarafından yayınlanacaktır. Üretici tarafından yayınlanan tüm sürümler doğrulanmıştır ve halen ilgili kurallara uygundur • Tüm RF parametrelerine (örn.: frekans aralığı, çıkış gücü) kullanıcı tarafından erişilemez ve kullanıcı tarafından değiştirilemez..)

Adına ve namına imzalanmıştır:

Adı/Pozisyon: JATHAN LIU/ Mevzuata Uygunluk Müdürü Yer:Shenzhen Tarih: 07/11/2022 İmza: [KAŞE VE İMZA]

 $C \in$ 

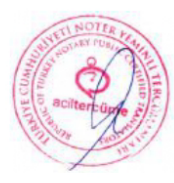

Ingilizeden Türkçeye / Türkçeden İngilizceye<br>tercüme edilen iş bu tercümenin ilirac sumal<br>İngilizce / Türkçe astına uygunluğunu<br>anexiasını darin

Noter Veminli Müterem